# **Manual de Usuario**

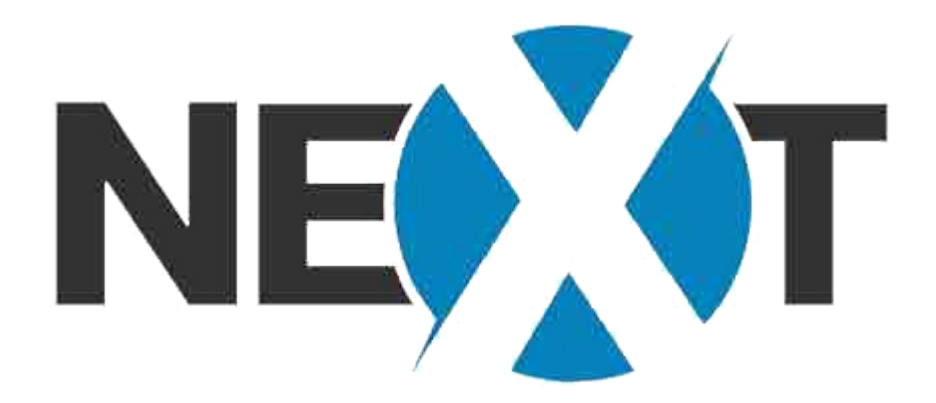

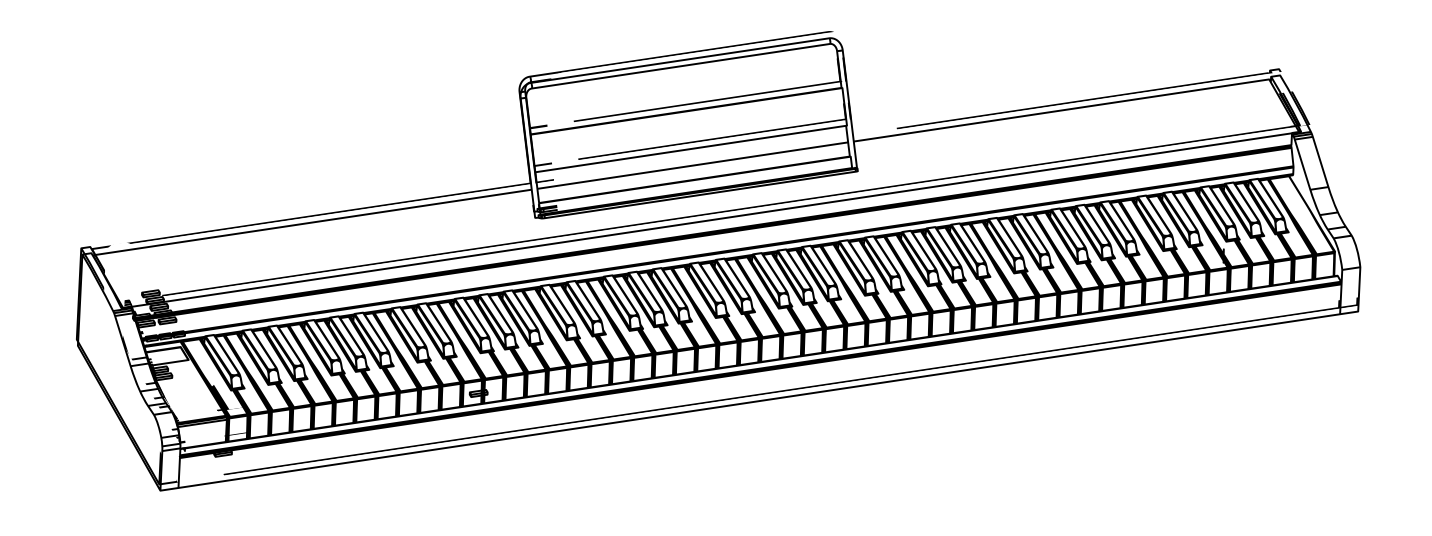

**ST-20**

# **CONTENIDO**

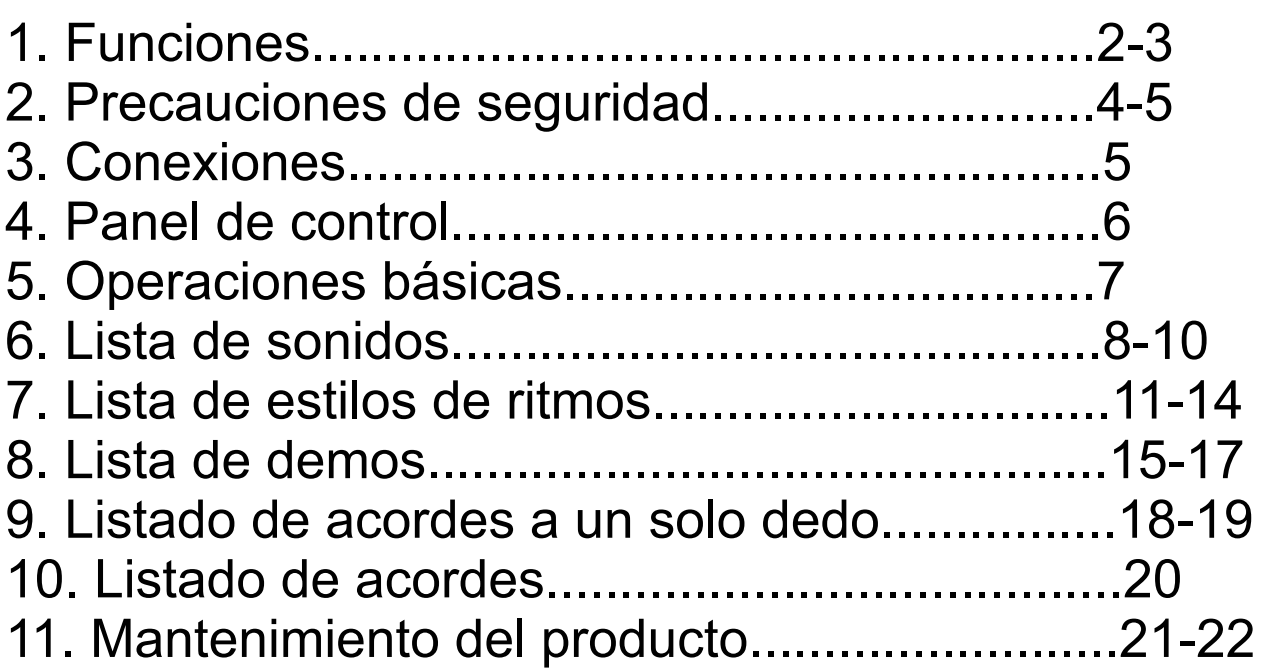

 $\sqrt{1}$ 

# **Funciones Introducción**

## Tipo de sonidos

El piano digital Next ST-20 tiene como fuente de sonidos el chip Dream con digitalización de instrumentos sampler, lo que le provee de sonidos de alta calidad y naturalidad.

### 128 sonidos

Sus 128 sonidos cumplen con la norma General MIDI, lo que hace del instrumento un modulo de sonidos multitímbrico con la capacidad de ejecutar hasta 16 instrumentos simultáneamente.

### 100 ritmos preset

Este instrumento tiene disponibles 100 estilos de ritmos con acompañamiento automático para tocar con uno o varios dedos.

### 88 demostraciones de múltiples estilos

### USB / MIDI Terminal

Sus conexiones USB y MIDI le dotan de conectividad para poder comunicarse con ordenadores, sintetizadores, tablets, teléfonos móviles y todo tipo de instrumentos compatibles con datos MIDI.

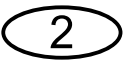

# **Lista de funciones**

Teclado de 88 teclas contrapesadas efecto martillo

128 sonidos

100 estilos de ritmos

88 demos

Pantalla led

Volumen master y acompañamiento

Control de tempo y Transporte

Función de acordes

Sincronización de acompañamiento

División de teclado

Conexión/desconexión de sensibilidad

Metrónomo

USB /MIDI

Salidda estéreo y de auriculares

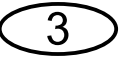

# **Precauciones de seguridad**

### Detección de humo o sobrecarga

Si en algún momento detecta humo, un olor a quemado proveniente del instrumento, o sobrecarga eléctrica, para evitar daños mayores del dispositivo o personales debe seguir los siguientes consejos:

- 1. Desconecte el dispositivo.
- 2. Desconecte el alimentador de la red eléctrica.
- 3. Contacte con el servicio técnico o con su proveedor.

# Transformador AC

La utilización inadecuada del transformador AC incluido con este instrumento, puede dar lugar a fuego o descargas eléctricas. El usuario debe atenerse a las siguientes normas de seguridad.

1. Debe usar en todo momento el transformador eléctrico proporcionado con este producto.

2. Debe usar siempre una fuente de alimentación cuyo voltaje de salida se encuentre en el rango que se indica en el transformador original.

3. No debe sobrecargar la línea de suministro de corriente.

4. Nunca debe manipular el transformador con las manos mojadas o correrá el riesgo de sufrir una descarga eléctrica.

5. Nunca debe colocar un vaso u otro tipo de contenedor con agua sobre el transformador o en su proximidad con riesgo de derramar líquidos sobre este. Corre el peligro de fuego o una descarga eléctrica.

6. No coloque este instrumento cerca de hornos, calefacciones u otras fuentes de calor.

7. Cuando desenchufe el alimentador de la red o del propio piano, agarre el conector y tire de este. Nunca tire del cable del alimentador.

8. Cuando enchufe el alimentador a la red, procure que insertar el conector a fondo.

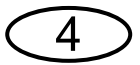

# **Conexiones**

## **Transformador eléctrico**

El mal uso del transformador eléctrico que acompaña a este instrumento puede dar como resultado una descarga eléctrica o fuego. Debe tener en cuenta las siguientes notas de advertencia.

1. No instalar nunca cerca de fuentes de calor como hornos, calefacciones u otros. 2. Para desconectar el transformador, el cable de la línea de corriente no debe ser estirado o arrancado. Siempre debe agarrar el conector del transformador.. 3. Debe insertar el enchufe del transformador en la toma de corriente hasta el fondo..

### **Volumen**

Nunca debe escuchar la música con el volumen muy alto durante mucho tiempo. Cuando use los auriculares debe tener un particular cuidado, ya que un alto volumen puede dañar su audición.

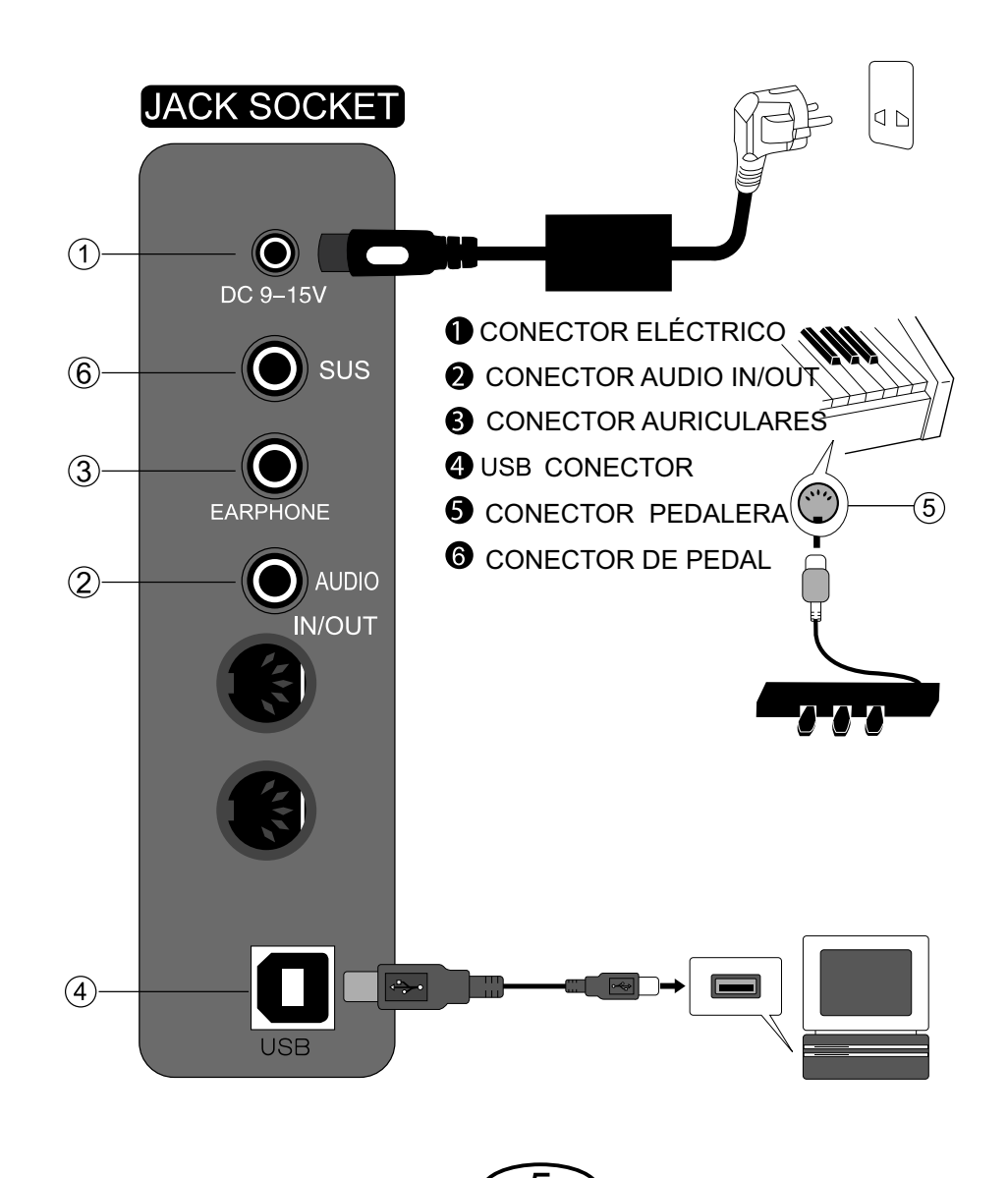

# **Panel de control**

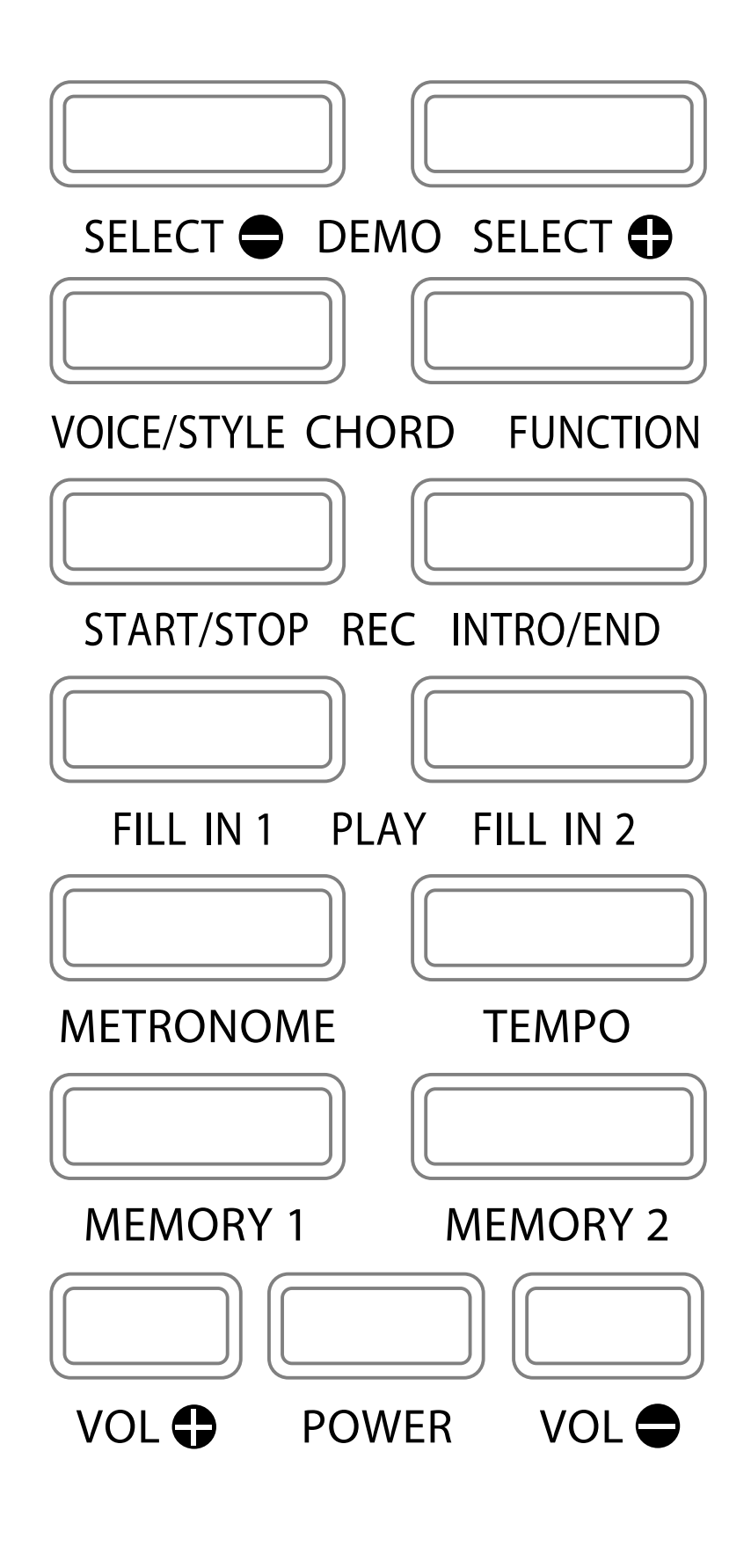

# **Conexiones**

#### Interface de entrada de audio

Este interface de audio está diseñado para poder amplificar a través del piano de un dispositivo externo como un smartphone, tablet, ordenador o reproductor de Mp3. Antes de conectar una seña de audio en el conector, ajuste bajo el volumen de la fuente al principio. Después de la conexión ajuste el volumen según sus preferencias

Pregunte a su proveedor por el cable que necesita para conectar la fuente que desea amplificar.

Esta conexión le permitirá el poder oir una banda sonora para acompañar su interpretación al piano.

#### Interfaces USB /MIDI

MIDI es el acrónimo de Interface Digital para Instrumentos Musicales en inglés. El sistema MIDI es el sistema de comunicación estandar entre instrumentos musicales, tanto si los datos MIDI se emiten por un interface MIDI como si lo hacen por un interface USB. Use estos interfaces para conectar su instrumento a un ordenador, sintetizador, expander u otros.

#### Auriculares

Este producto dispone de una conexión para auriculares. Al conectar los mismos se desconectará el sonido de los altavoces del piano. Ajuste el volumen de los auriculares con los controles de volumen del piano.

# **Operaciones básicas**

#### Interpretación al piano

1. Pulse la tecla "Power y el indicador de encendido y la pantalla digital se iluminarán. Se encuentra en el modo de interpretación. 2. interprete su obra elegida.

#### Ajuste de volumen

.

.

Pulse los pulsadores "volume +" o "volume-" para incrementar o reducir el volumen de sonido hasta que esté a su gusto.

#### Selección de sonido.

1. Pulse el botón "timbre / rhythm" y el led del botón se iluminará al entrar en el modo de selección del sonido.

2. Pulse "select +" o "select -" para elegir el sonido que desea, y el correspondiente número de sonido será mostrado en la pantalla.

3. Cuando encienda el piano, el instrumento seleccionado por defecto es el piano.

#### Selección de ritmo

1. Pulse el botón "Tone / Rhythm" el led del botón se apagará y entrará en modo ritmo.

2. Con los botones "select +" y "select -" elija el ritmo deseado. La pantalla digital mostrará el ritmo elegido.

3. Pulse el botón "strat / stop"para empezar a interpretar con el ritmo seleccionado. Pulse cualquiera de los botones "Insert 2" o " Insert 2" para hacer un redoble de relleno del ritmo. pulse de nuevo "start / stop" para detener el ritmo.

8

#### Ajuste de la velocidad

El ajuste de la velocidad (tempo) del metrónomo se utiliza nos olo para establecer la velocidad de este, sino también para regular la velocidad de interpretación de los estilos de ritmo.

1. Pulse el botón "speed"

2. A continuación presione los botones "select +" o "select -" para incrementar o reducir el valor entre el rango de 20 hasta 280 bpm.

#### Acompañamiento de estilo

1. Seleccione el estilo de ritmo que desee.

2. Pulse al mismo tiempo los botones "Tone/Rhythm" y "Function". Entrará en modo de interpretación de ritmos.

3. El teclado quedará dividido en dos partes. La izquierda es para la introducción de acordes para la tonalidad del acompañamiento. Vea los diferentes acordes que reconoce el teclado.

4. Pulse al mismo tiempo los botones "Tone/Rhythm" y "Function" otra vez para salir del modo de acompañamiento.

#### **Transporte**

1. Pulse el botón "Function" hasta que aparezca el nº "0" en la pantalla digital.

2. Pulse los botones "select +" o "select -" para seleccionar el valor de transporte a realizar. Cada nº en mas o en menos supone una alteración de un semitono en el sentido de transporte elegido.

#### **Sensibilidad**

1. Pulse el botón "Function" hasta que aparezca "toN". En esta posición la sensibildad está conectada.

2. Use los botones "select +" o "select -" para desconectar o conectar la sensibilidad. Cuando desconecte la sensibilidad la pantalla cambiará a "toF".

#### Metrónomo

Pulse el botón "Metronome" el led del botón se iluminará y el metrónomo se pondrá en marcha. Pulselo de nuevo para desconectar.

### Canciones Demo

1. Pulse simultáneamente los botones "select +" y "select -" Entrará en modo Demo. En la pantalla aparecerá el nº de canción por defecto.

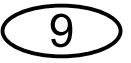

2. Seleccione el nº de canción que desee oír con los botones "select +" o "select -"

3. Pulse de nuevo simultáneamente los botones "select+" y "select -" para salir del modo Demo.

#### Grabación

1. Pulse los botones "start/stop" y "intro/end" simultáneamente para grabar. En la pantalla aparecerá "REC". Este teclado puede grabar hasta 5.000 notas. pulse de nuevo "start/stop" y "intro/end" para detener la grabación.

2. Pulse simultáneamente "insert 1" y "insert 2" para reproducir lo grabado. Pulse de nuevo estos botones para detener la reproducción.

#### División de teclado

Con la división de teclado puede simular dos pianos, uno a cada lado del teclado, donde pueden tocar dos pianistas al mismo tiempo.

1. Pulse el botón "Function" varias veces hasta que vea en pantalla "SoF" .

2. Use los botones "select +" o "select -" para cambiar a "SoN" y conectar la división de teclado o desconectarla "SoF".

#### Sonido dual

Con esta función puede interpretar en el piano con dos sonidos sonando al mismo tiempo.

1. Pulse el botón "Function" hasta que aparezca en pantalla "doF".

2. Use los botones "select +" o "select -" para cambiar a "doN". Entrará en modo dual. Pulse el botón "tone" y a continuación "Function" para salir del modo Función.

3. Con el botón "tone" apagado, cambie el segundo instrumento con los botones "select +" o "select -" .

#### Ajuste del volumen de acompañamiento

1. Pulse el botón "Function" hasta que vea en pantalla "024" (volumen de acompañamiento).

2. 2. Use los botones "select +" o "select -" para cambiar el volumen.

#### Función de almacenamiento

1. Después de cambiar los distintos parámetros pulse y mantenga pulsado durante 3 segundos cualquiera de las dos memorias del Piano (Memory 1 o 2).

2. Para recuperar una memoria, pulse brevemente el botón correspondiente.

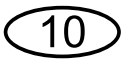

# **Lista de sonidos**

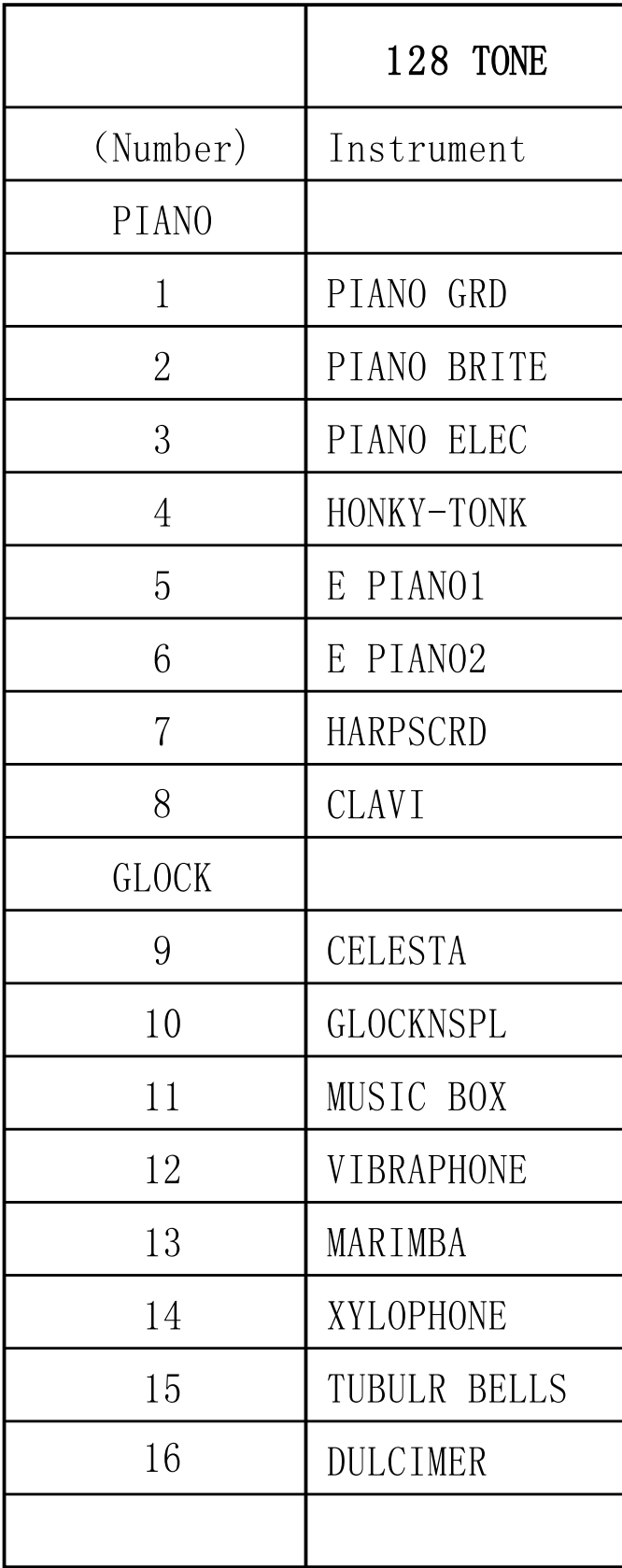

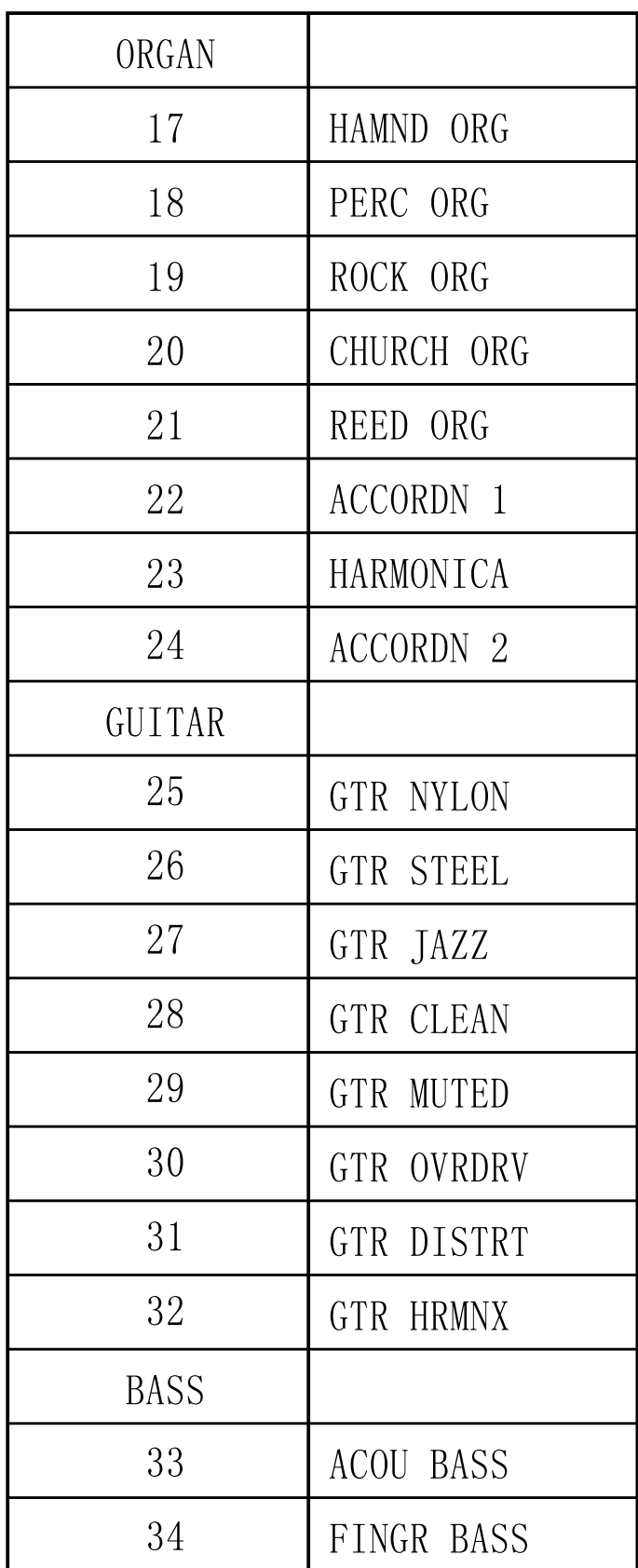

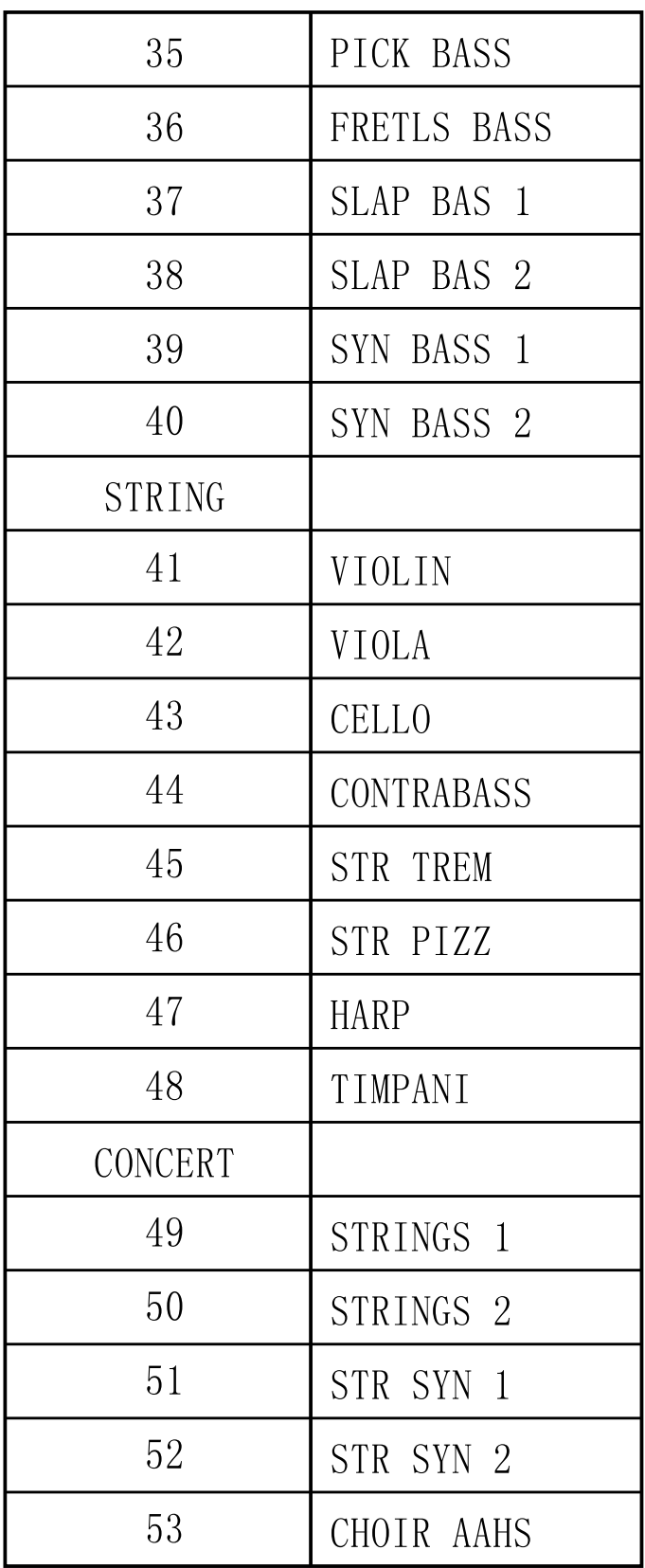

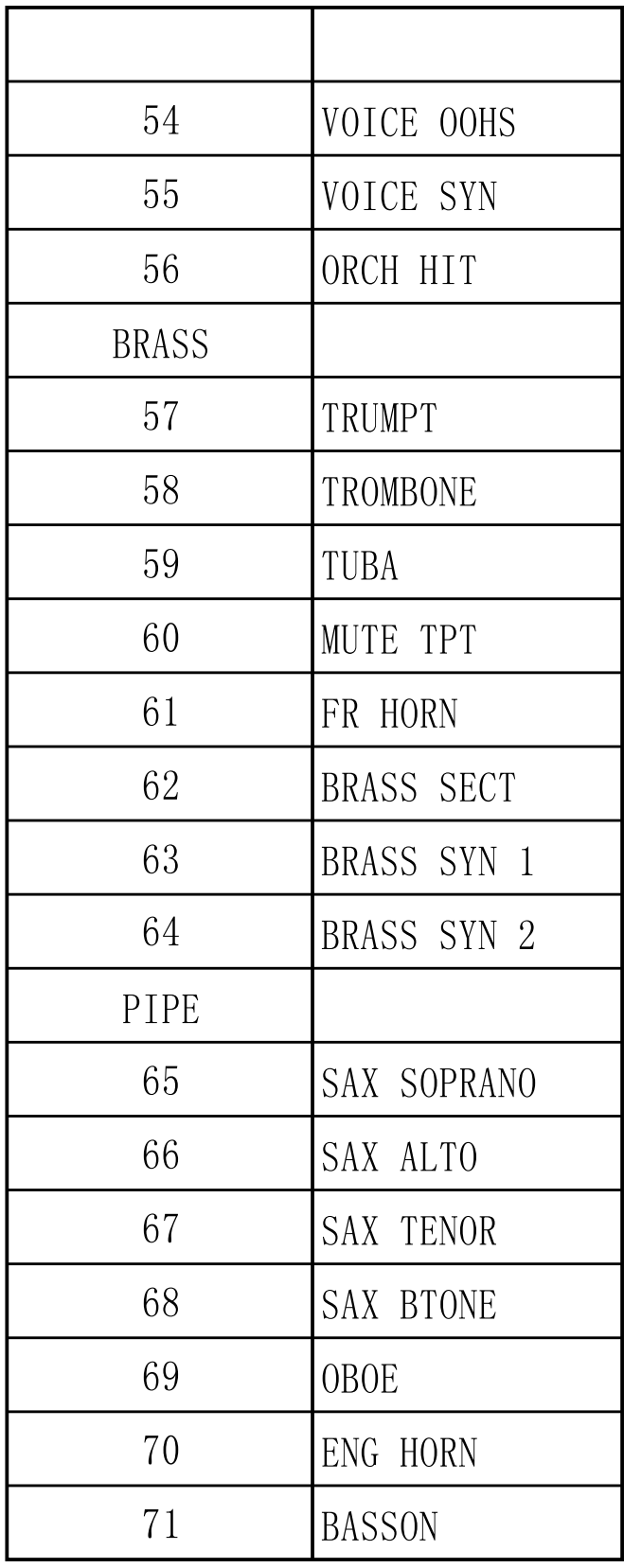

$$
\bigcirc 12
$$

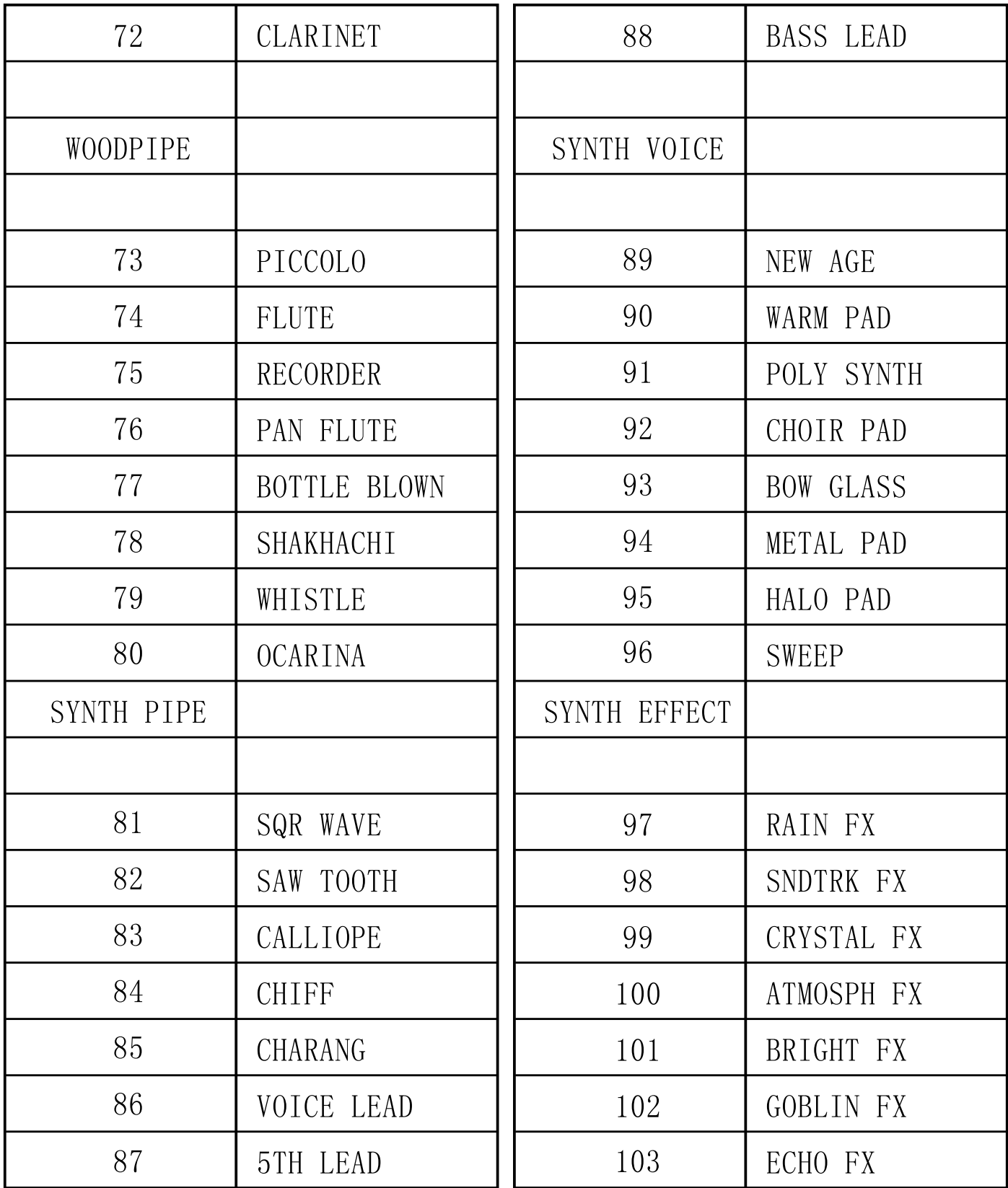

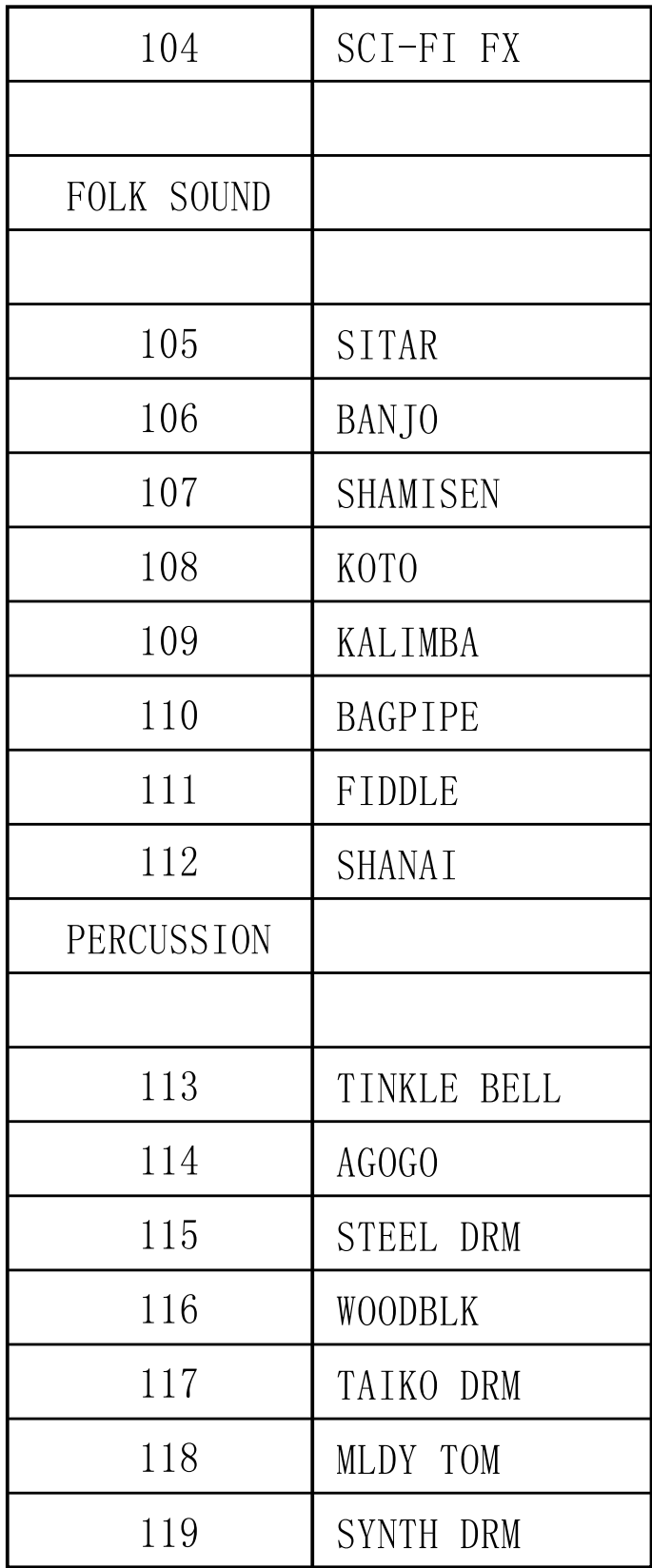

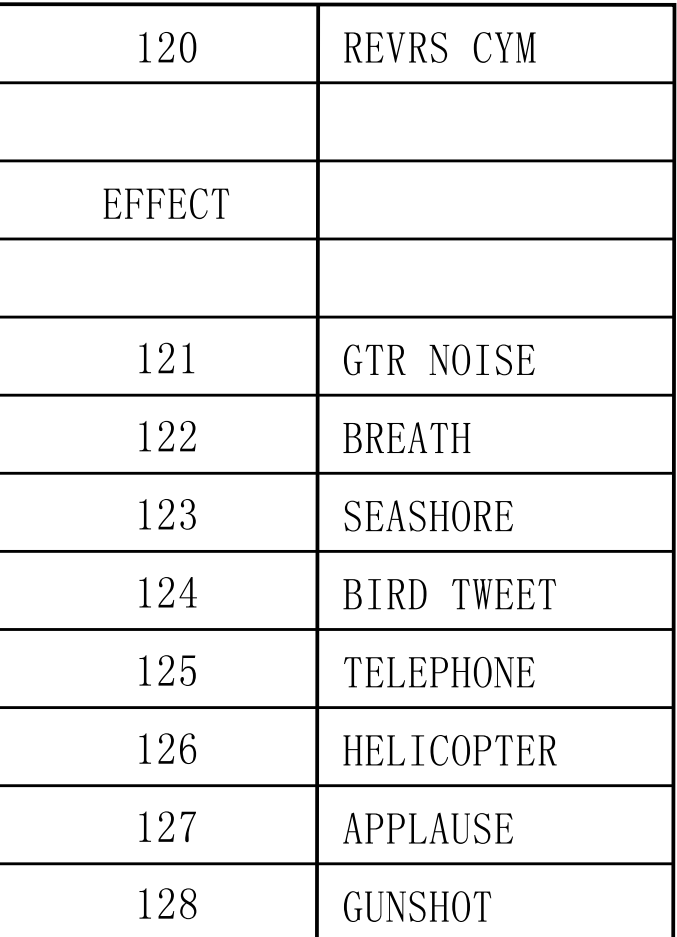

# **Lista de ritmos**

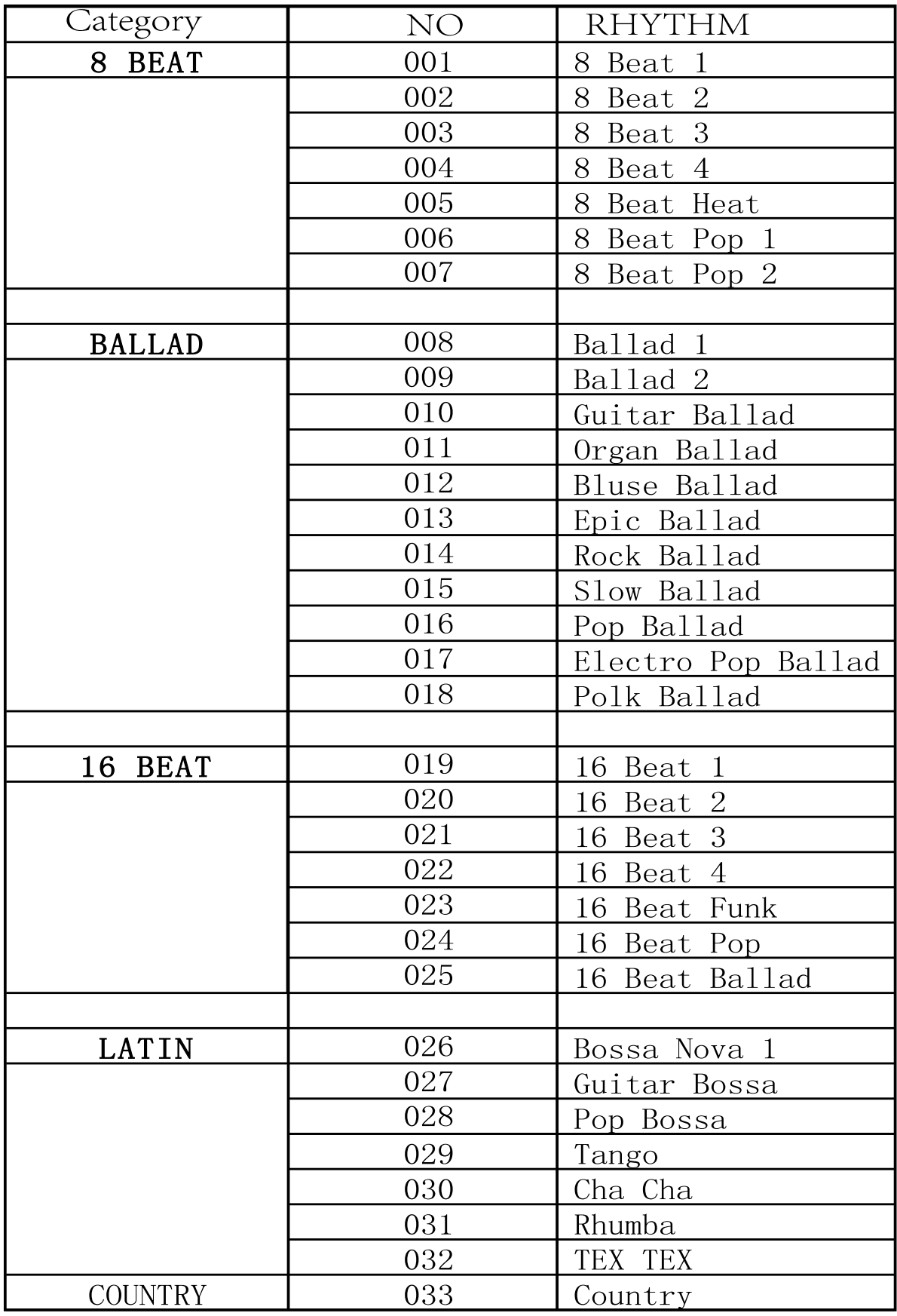

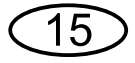

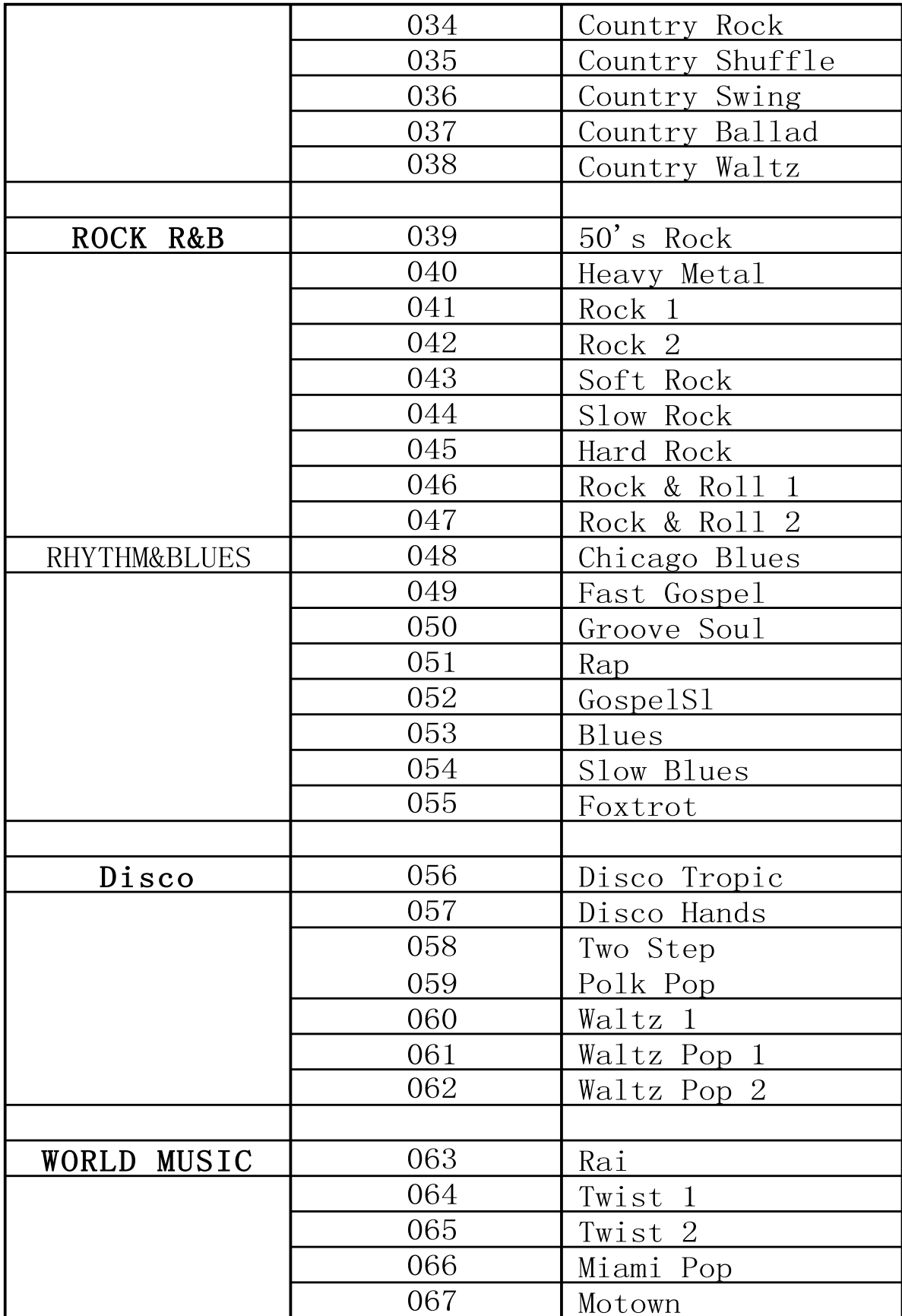

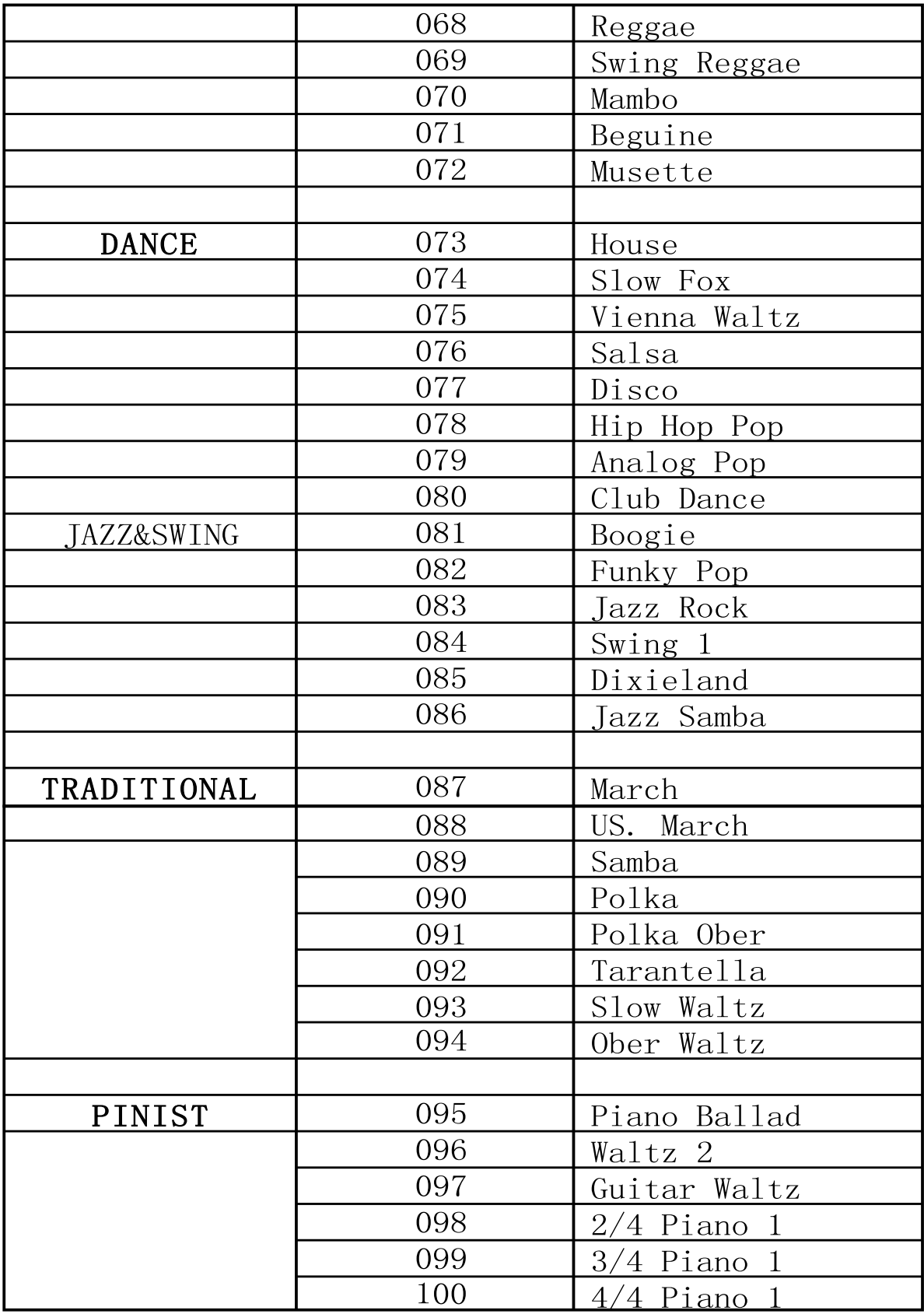

# **Lista de demostraciones**

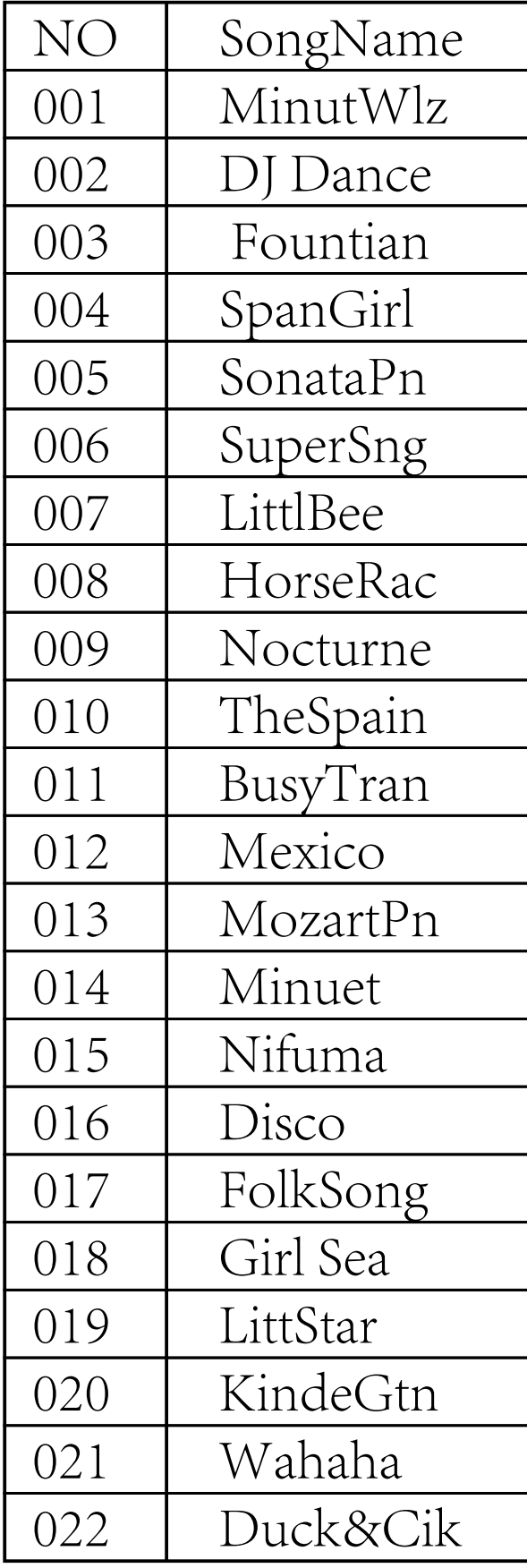

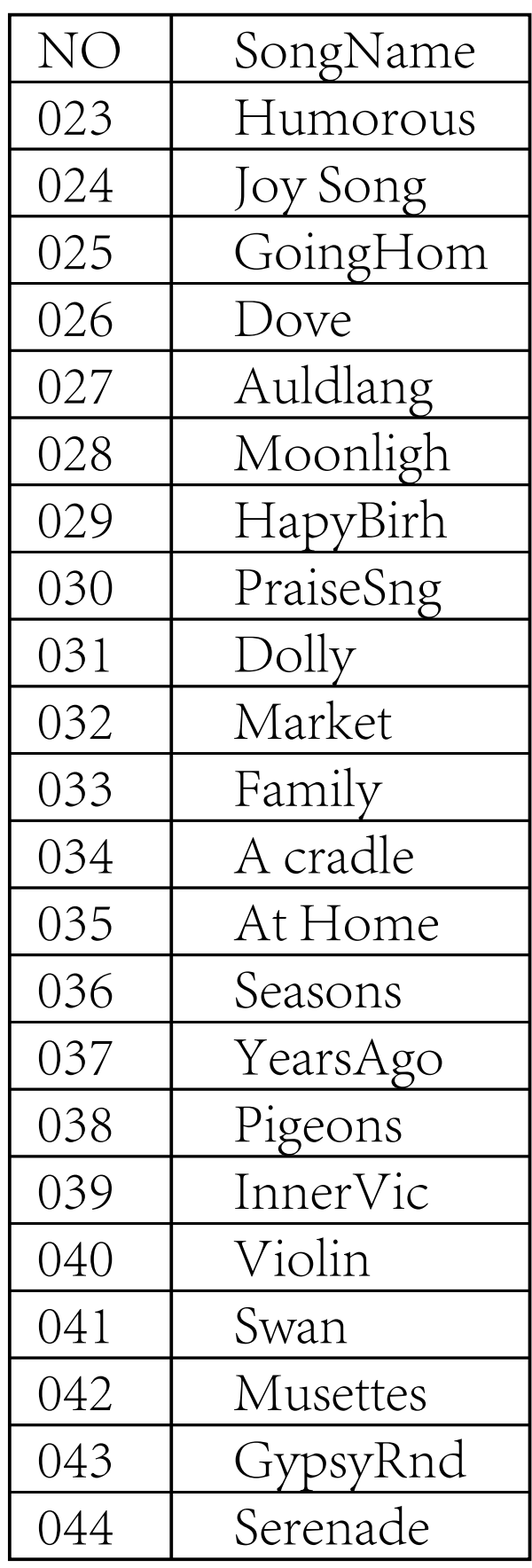

 $\boxed{18}$ 

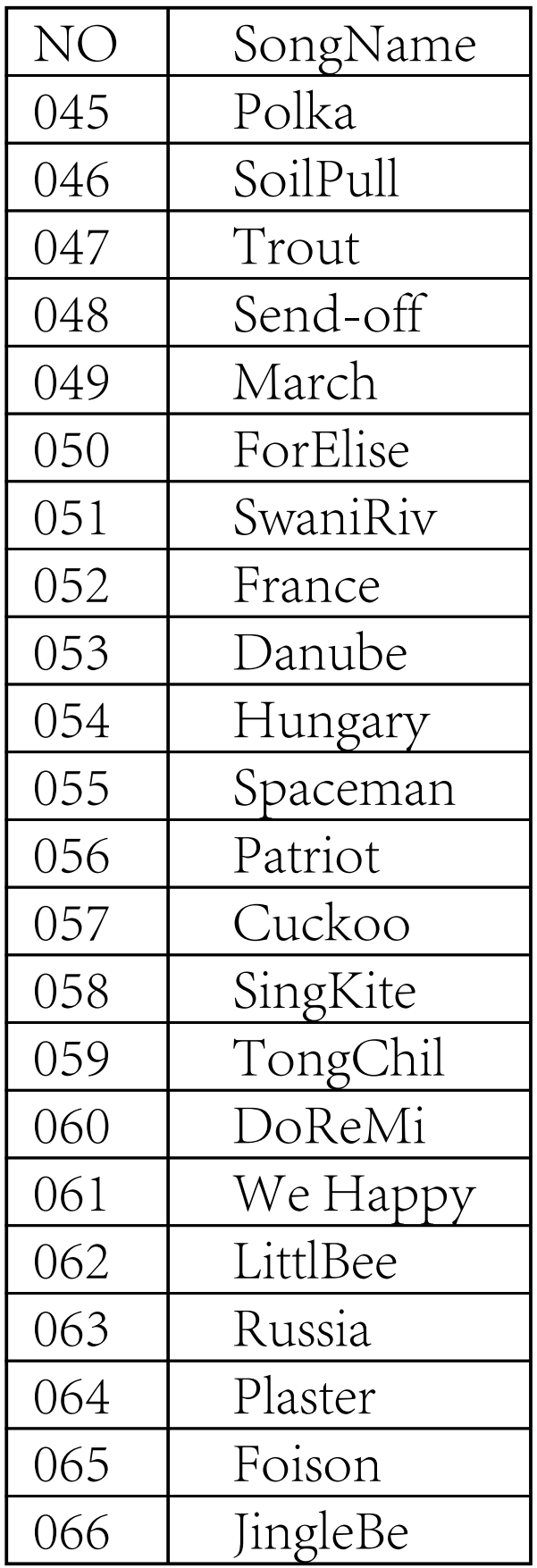

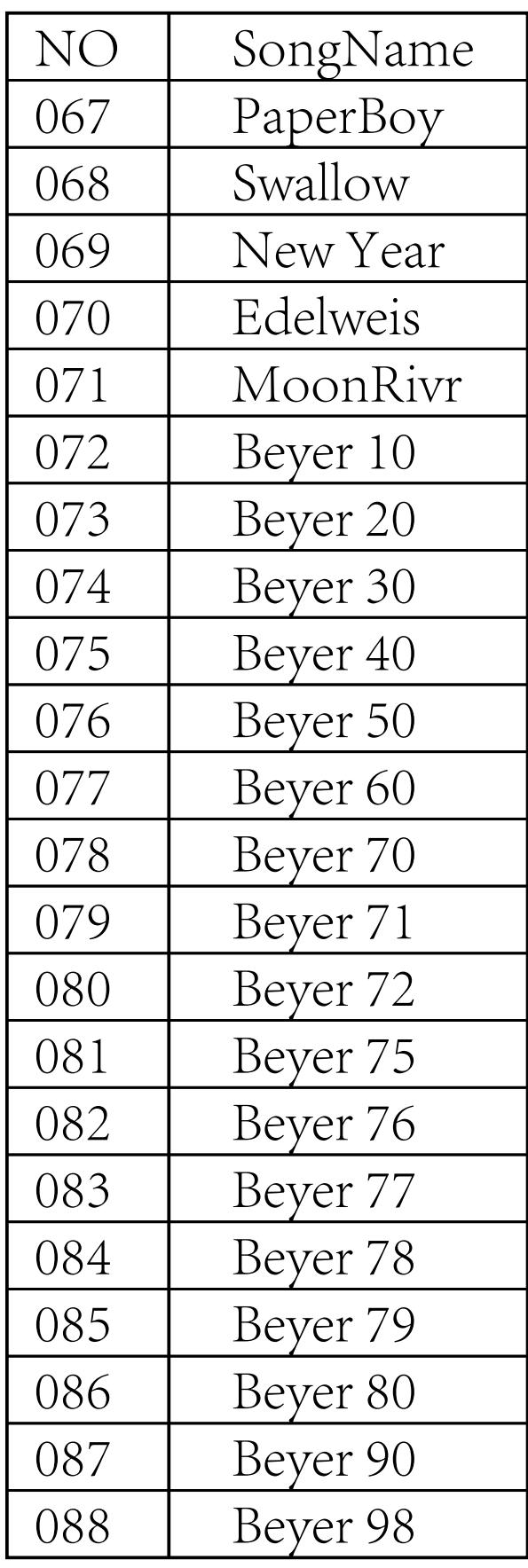

 $\bigcirc$ 

### Mantenimiento del producto

El cuidado y el mantenimiento correcto de este producto es muy importante para su conservación y la prolongación de su vida útil.

### Evite fuentes de calor, liquidos y luz directa del sol.

No debe exponer el instrumento a estos elementos, pues reducirán su vida o lo dañarán.

### No situe el piano cerca de emisores de TV o Radio

Situarlo cerca de estos dispositivos puede causar interferencias. Si detecta estos problemas aleje el piano de estas fuentes de radiación.

### No utilice disolventes ni producytos químicos similares para limpiar este piano.

Este piano debe limpiarse con detergente suaves y neutros. Moje un paño en una solución de detergente y escúrralo hasta que esté casi seco. Nunca limpie el teclado u otras partes con un paño que gotee líquido que pueda filtrarse al interior.

### Evite golpes e impactos.

Evite impactos fuertes sobre el piano. Estos pueden dañar el mueble o los componentes electrónicos del interior.

### Evite usar el piano a temperaturas anormalmente altas o bajas.

Temperaturas demasiado altas o bajas pueden producir un malfuncionamiento en este dispositivo. Cuando la temperatura es demasiado alta o baja, la pantalla LCD se volverá gris, y será difícil de leer su contenido.